## **Module 5: Laboratory 1 Project Mangement**

#### **Queensborough Community College- Helping the Community of Displaced Workers Re-tool their skills**

*Today is August 1, 2021, and you have just been hired by QCC CUNY, with a Career Workshop program, to teach Word, Excel, and PowerPoint classes, which begin September 3, 2021. You have been given your schedule for the new term beginning in 5 weeks and have been asked to prepare all the course materials for your classes.* 

*In this project, you will create a task list of everything that you have been told needs to be done before the first day of class. In addition to that, you are to budget your time to also prepare yourself to teach Microsoft Word, Excel, and PowerPoint. Study Guides have already been prepared but you must provide copies for each of the students on the roster you have been given.* 

*You will be working 3 days a week (MWF) for the next 5 weeks to prepare.* 

- a. Open a Blank Project. Save the file as pm01ch01 pe LastFirst.
- b. In the Project Information dialog box, set the Current date to 8/1/21 and Schedule from Project Finish Date of 9/3/19.
- c. In the Change Working Time dialog box, verify that Working Time is on Work Weeks. Set Tuesday and Thursday as nonworking days. You will only be working on Monday, Wednesday, and Friday each week. Set the working time to 8:00 AM to 12:00 PM. Create an Exception named My Birthday, for August 30, 2021.
- d. On the Task tab, set the project to Auto Scheduled.
- e. Add the tasks provided in the table below:

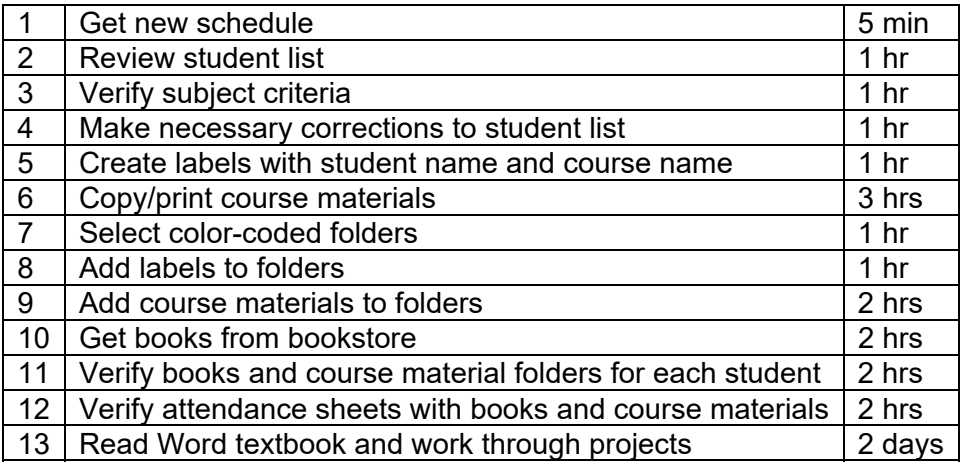

Module 5 Laboratory 1 ‐ Project Management.

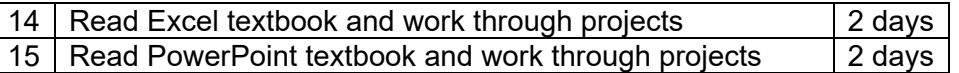

- f. Delete Task 3. Rename Task 2 Verify students and courses
- g. Delete Task 7. Rename the new Task 7 Add labels and course materials to folders
- h. Add a new task between Tasks 10 and 11 with a duration of 0 days. Call it First Day
- i. Change the duration of Create labels with student name and course name (Task 4) to 2 hrs.
- j. Move Tasks 12 through 14 below Task 1.
- k. Link Tasks 2-4 so they have a Finish-to-Start relationship.
- l. Add your first and last name as a header on the right tab of the Gantt Chart.
- m. Save your file. Close the project file and submit the file as directed by your instructor.

# **RUBRIC Share with Students Prior to Lab**

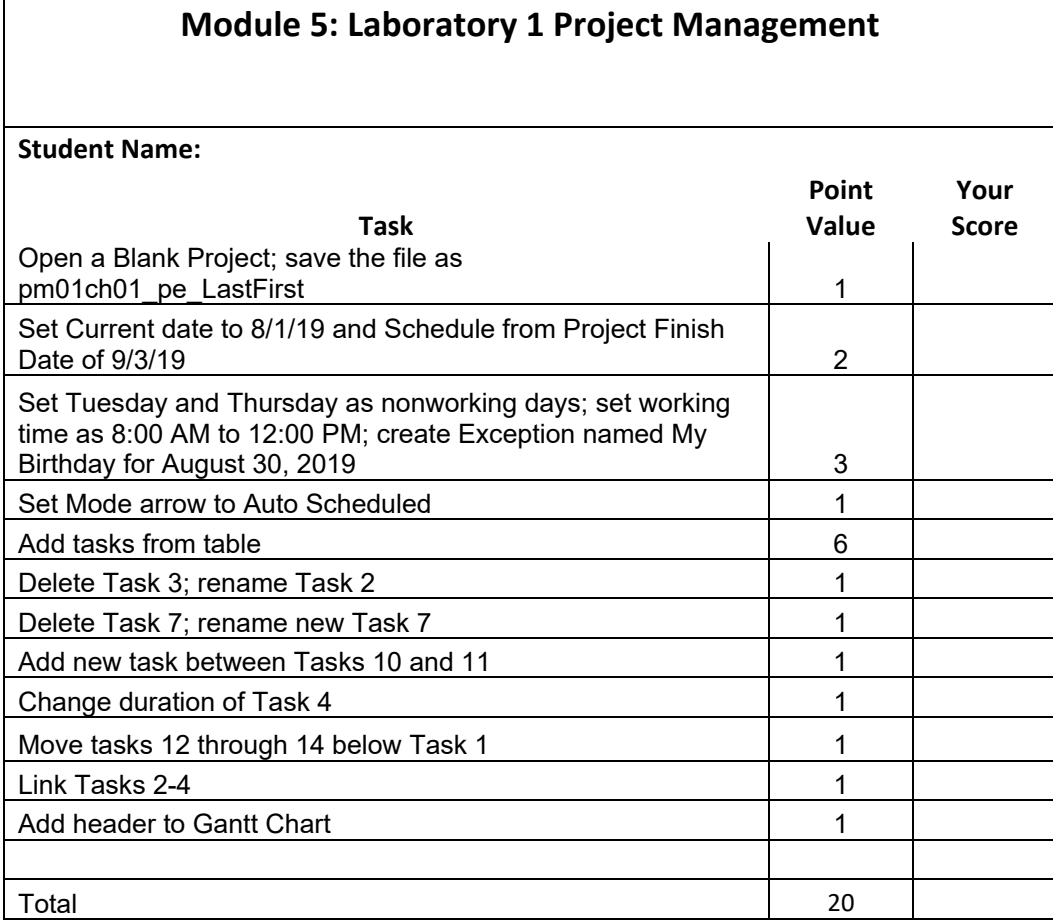

#### **Solution**

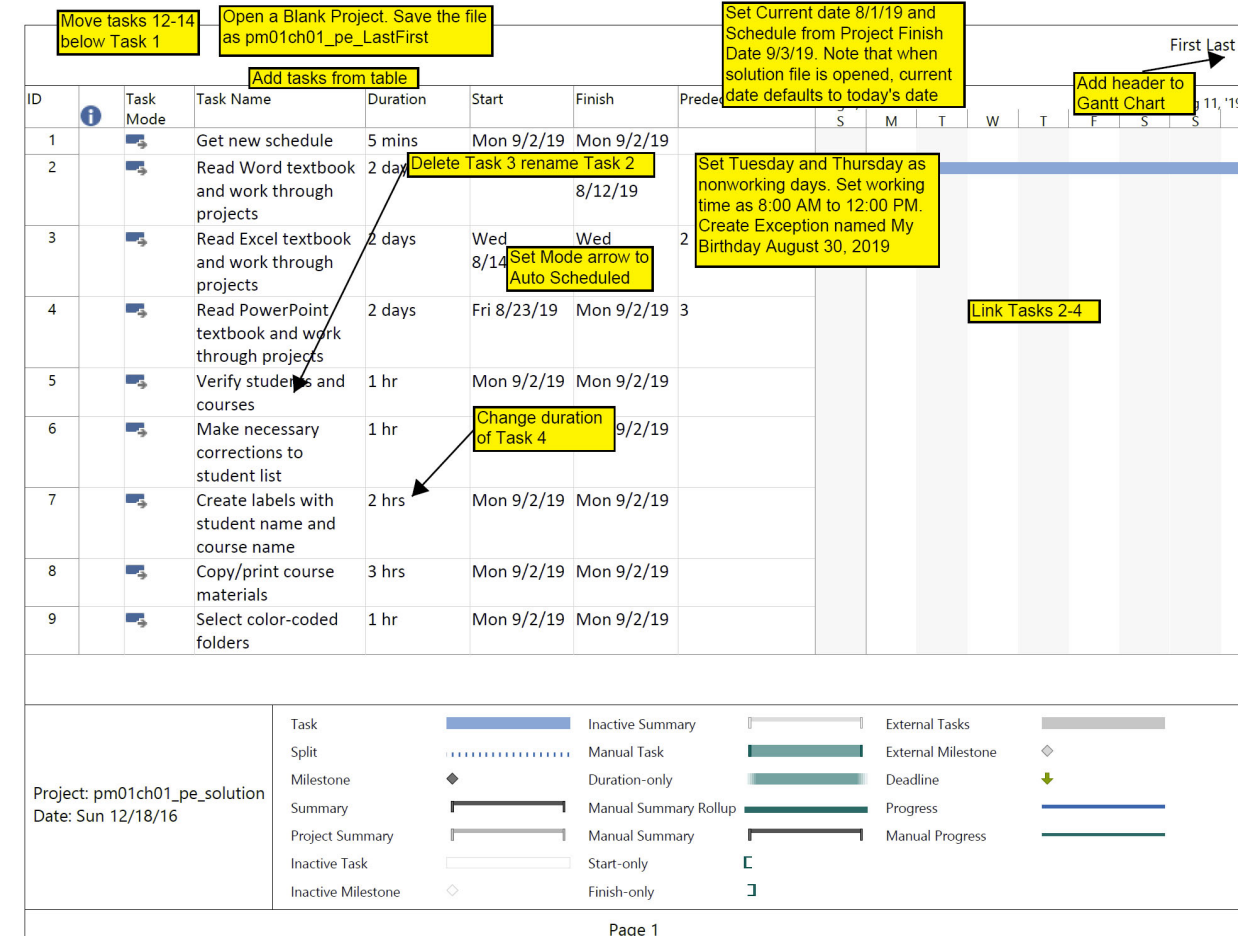

### **Solution (continue)**

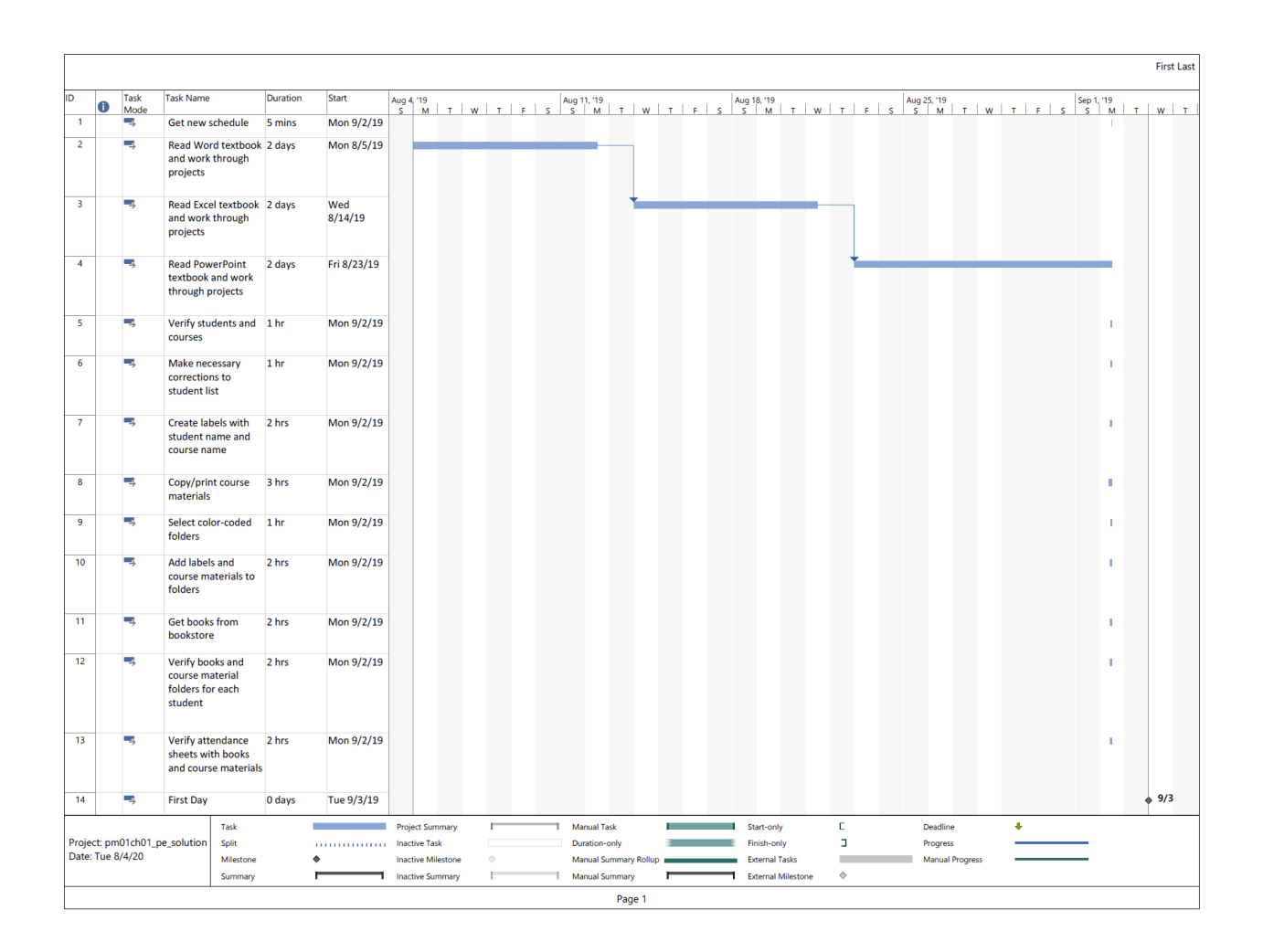

# **Student Score Card**

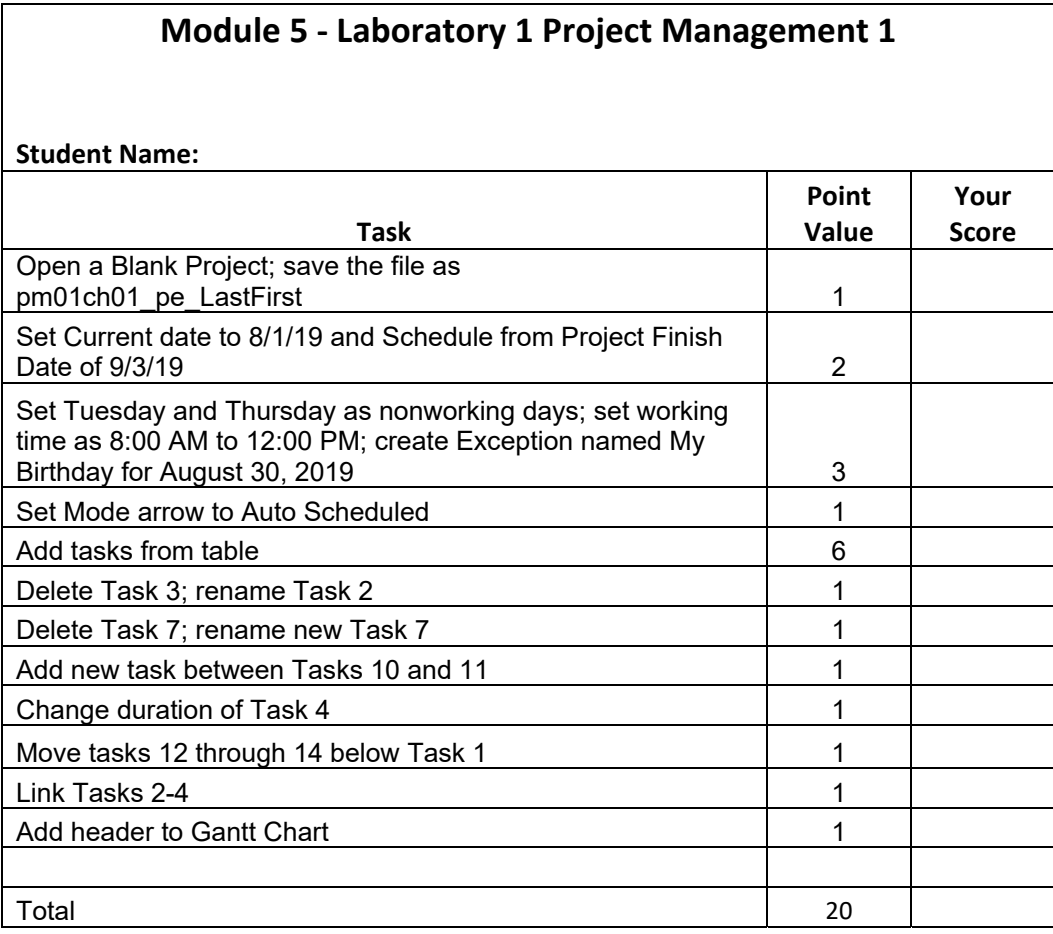